# **ENGENHARIA DE CONTROLE E AUTOMAÇÃO PROJETO INTEGRADOR IV**

## **CONTROLE DE QUALIDADE DE GRÃOS EM SILOS**

**BRUNO EDUARDO SOUZA RODRIGUES DIOGO MATHEUS DUPONT GLEISON STOPASSOLA LUIZ FELIPE MORILLAS BRUNETTO**

Chapecó, SC, Brasil. 2º SEMESTRE – 2020

#### **Resumo:**

O trabalho neste documento apresenta o desenvolvimento de um sistema com finalidade de controle de qualidade de grãos em silos de armazenagem, buscando a realização do monitoramento de diversas variantes tanto internas (temperatura) e externas (temperatura e umidade) objetivando realizar a observação do momento mais adequado para o acionamento do sistema de aeração. Além das aplicações para garantia da qualidade, é também observado o nível do sistema a fim de auxiliar o produtor na gestão dos grãos. O sistema de aeração, é um sistema que consiste na passagem forçada de ar, realizando a retirada de umidade intragranular presente entre os grãos, a qual, se presente em teores elevados, resulta em uma degradação do grão, além de favorecer o desenvolvimento de fungos no ambiente. Visando a aplicação de automação no sistema, foi desenvolvido um aplicativo para realizar o monitoramento das variantes descritas anteriormente, foi desenvolvido na plataforma Android Studio realizando a comunicação com o banco de dados mySql através do protocolo HTTP. Também foram utilizados no projeto dois microcontroladores ESP32 para inserção dos dados no banco de dados implementados utilizando a comunicação Lora para troca de informações entre os dois dispositivos.

## **Sumário**

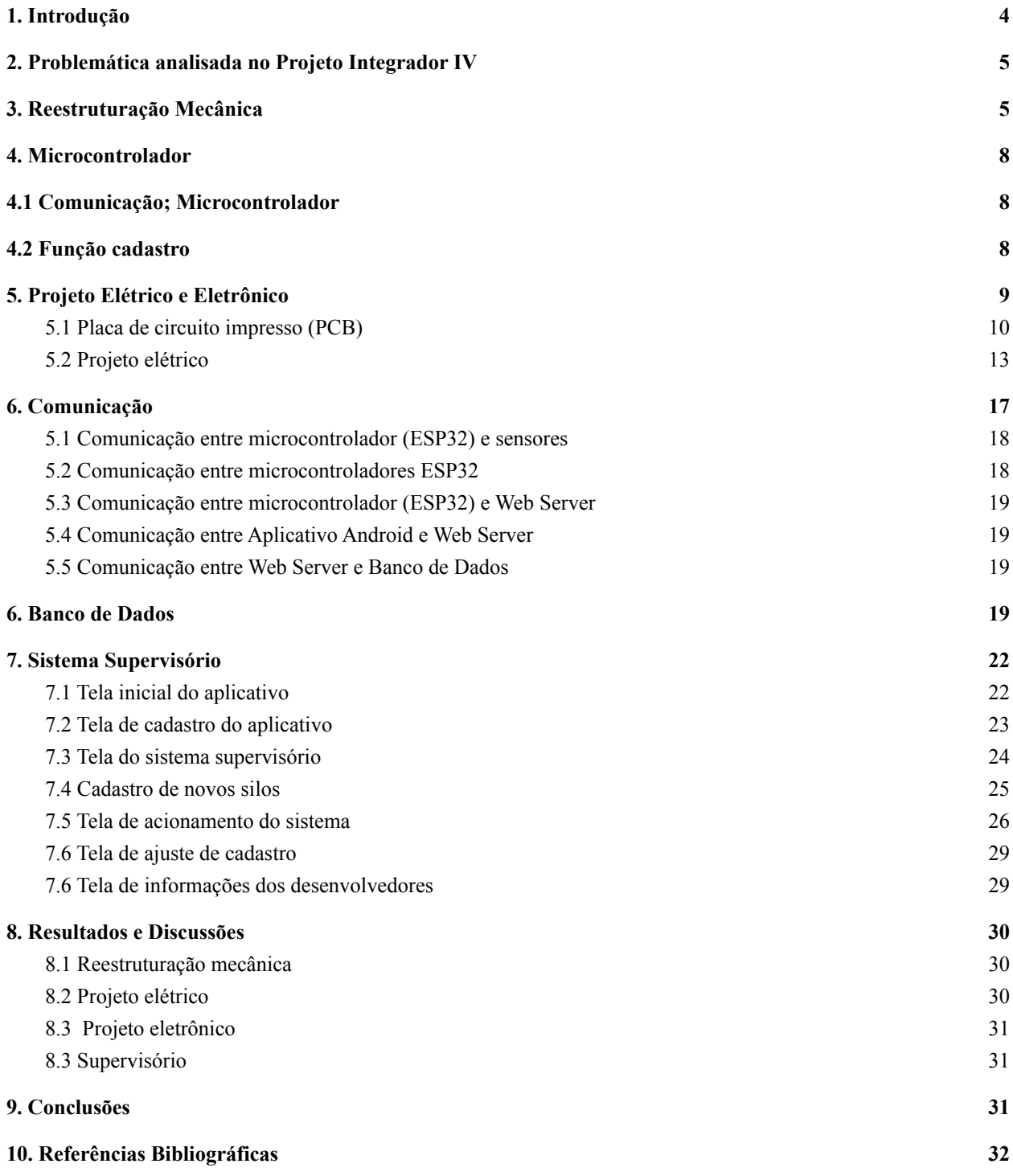

#### <span id="page-3-0"></span>**1. Introdução**

O desenvolvimento e a aplicação de tecnologia no setor agropecuário tornaram-se um dos elementos fundamentais para inserção ou manutenção da competitividade comercial no mercado globalizado de países com vocação para o agronegócio. Nesse sentido, o baixo nível de aplicação de tecnologia conduz à baixa eficiência e à baixa produtividade dos processos de produção vegetal e animal e pode colocar o país em uma posição de inferioridade nas relações comerciais internacionais, principalmente no caso do Brasil que tem ainda um grande potencial para desenvolvimento do agronegócio (FAO, 2009).

No Brasil, os primeiros trabalhos realizados sobre aeração foi feito com feijão, feitos por P.M.Del Giúdice e T.Hara na Universidade Federal de Viçosa no final da década de 1960, sob orientação de George H.Foster, Bruce McKenzie, John R.Foley e Gerald W. Isaacs, da Purdue University.

Tendo em vista que a armazenagem de grãos em silos é de extrema importância, este projeto busca a implementação de um sistema automatizado para promover o controle de qualidade. Existem alguns fatores que afetam a integridade dos grãos. Umidade, temperatura e pragas são alguns dos fatores responsáveis pela degradação do grão dentro dos silos. Portanto, para o armazenamento prolongado é necessário a adoção correta de práticas de colheita, limpeza, secagem, combate a insetos e prevenção de fungos.

Segundo dados da CONAB, em 2014, a capacidade de armazenamento de grãos de forma estática no Brasil era de 166 milhões de toneladas. Sendo que no mesmo ano em que estes dados foram publicados, a produção estimada de grãos no Brasil seria superior a 226 milhões de toneladas, sendo então impossível armazenar toda a produção brasileira. Este gargalo ainda é mais evidente quando analisado os locais de maior produção no país, como no Mato Grosso do Sul que possui um déficit de armazenamento em relação a produção de mais de 35% gerando enormes prejuízos para os produtores que necessitam escoar o produto para destinos mais longínquos que acarreta maiores gastos de frete e por consequência reduzem a margem de lucro da atividade.

Com a grande produção de grãos a agricultura brasileira vem se destacando no cenário internacional, surgindo a necessidade de criação e implementação de sistemas automatizados visando a qualidade da matéria prima, assim garantindo um padrão de qualidade exigido no mercado. Mas junto a ela, vários problemas vem surgindo, como preço de mercado em queda, superlotação dos armazéns e a queda da qualidade de grãos nos depósitos. Visando isso, novas tecnologias vêm aparecendo como: diferentes formas de armazenamento, silos bags (para armazenamento temporário) e sistema de aeração e transilagem, visando um armazenamento de melhor qualidade e por um longo tempo, possibilitando a venda dos grãos com um preço melhor.

Sendo assim, o protótipo apresenta um sistema de aeração que propõe a passagem de ar entre os grãos para fazer a secagem e controle de temperatura dentro do silo. Este processo funciona devido a propriedade higroscópica, que garante a troca de umidade do grão com o ar.

Além disso, o projeto busca a criação de um sistema de supervisão para o monitoramento de temperatura e para o acionamento da aeração remotamente a longas distâncias e sem a utilização de fios.

Para o desenvolvimento deste protótipo, foram realizadas pesquisas bibliográficas e elaborada uma metodologia de projeto, para conhecer a viabilidade de aplicação, requisitos do projeto e do cliente, observar as melhores alternativas de execução, definir prioridades, limitações e escolha dos materiais para construção.

## <span id="page-4-0"></span>**2. Problemática analisada no Projeto Integrador IV**

Baseado nos requisitos apresentados no início do semestre letivo, nesta etapa do projeto serão analisados os procedimentos realizados para a melhora da estrutura mecânica do silo, implementação final na estrutura da parte elétrica e eletrônica do sistema, finalização da comunicação entre microcontroladores, banco de dados e aplicativo e integração de todos os componentes via aplicativo mobile para supervisório sendo possível visualizar dos dados do sistema e também realizar o acionamento do mesmo de forma remota.

A partir dos requisitos, é necessário então que ao final do projeto, o protótipo possua uma nova estrutura mecânica sem vibrações e que possua mínima emissão de ruídos. Deve também possuir todo o sistema elétrico e eletrônico finalizado estando presente de maneira funcional, o painel elétrico devidamente construído e a placa eletrônica que irá realizar a comunicação e obtenção dos dados do sistema. O supervisório deve estar finalizado, possibilitando a realização de todas as funcionalidades pretendidas e também fazendo a comunicação lora corretamente entre as Esp32.

#### <span id="page-4-1"></span>**3. Reestruturação Mecânica**

Como mencionado anteriormente na problemática do Projeto Integrador IV, um dos requisitos do projeto para a disciplina era a melhora da estrutura mecânica.

Esta é uma etapa de extrema importância, pois a estrutura interfere na maioria das etapas que fazem parte do restante do projeto, logo, é necessário um bom projeto mecânico e utilização das técnicas adequadas na execução da atividade para garantir o sucesso dos demais requisitos.

O primeiro projeto mecânico do protótipo foi finalizado no primeiro semestre letivo do ano de 2019. Este projeto não gerou os resultados esperados pela equipe por conta da reutilização de materiais que não eram adequados e causavam problemas graves ao sistema como ruídos excessivos. Por conta disso, os projetistas modificaram novamente a estrutura do silo tornando mais robusto e capaz de suportar as necessidades do projeto.

Sendo assim, inicialmente foi projetada a estrutura mecânica no software de CAD 3D SolidWorks para observar com precisão os detalhes que definem a construção da armação, obtendo-se o seguinte desenho:

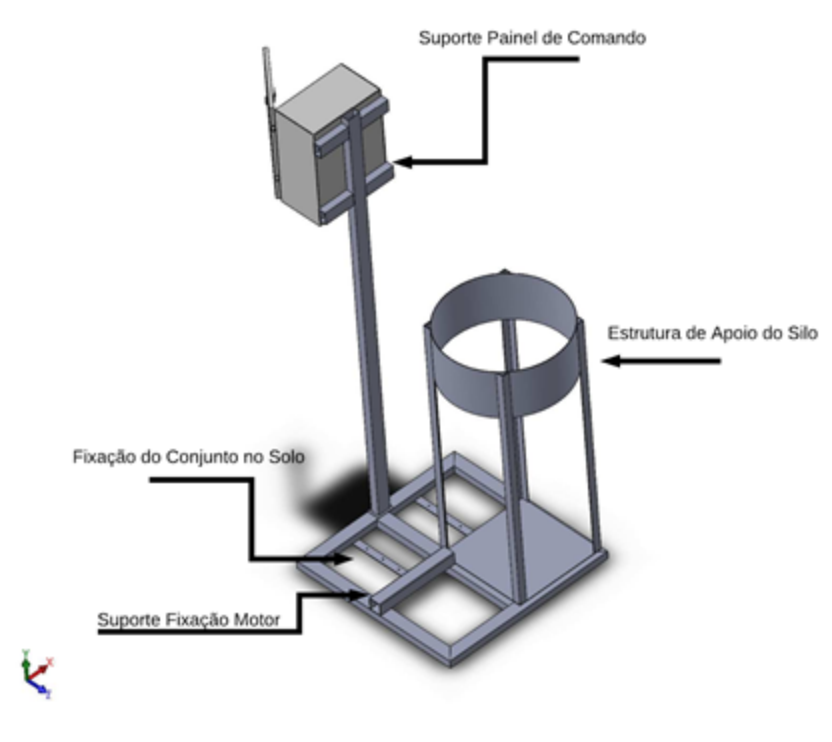

Figura 1 - Projeto estrutural. Fonte: Autoria Própria.

Com base na figura anterior é possível notar uma estrutura composta por uma armação para fixação do sistema no solo e sobre ela, a estrutura de apoio do silo, um suporte para fixação do motor e um suporte para o painel de comando.

A montagem correta da estrutura é imprescindível para garantir o funcionamento adequado do sistema, que necessita uma construção com bom alinhamento, livre de ruídos e vibração excessiva.

Neste caso, optou-se por realizar a soldagem somente da estrutura de apoio do silo à armação, sendo o suporte para o motor e para o painel de comando parafusados.

Outro fator relevante que foi necessário modificar envolve o sistema de aeração visto que o vigente anteriormente apresentou resultados insuficientes e gerava grandes perdas de carga não conseguindo levar o sistema ao ponto necessário para realizar o controle de qualidade dos grãos.

Portanto foi selecionado para mudança um mini exaustor centrifugador da marca Qualitas de modelo MCQ200T4. O mesmo possui como principal benefício já ser acoplado a um motor de 135W que garante uma rotação de 1700 rpm com tensão de operação de 220/380V. Além disso, possui baixo peso (6,0 kg) e o nível de ruído é de 72 dB, que é considerado baixo para equipamentos. O único problema encontrado neste sistema é o grau de proteção IP21 encontrado neste motor que não é resistente ao ambiente de trabalho sendo então necessário desenvolver um sistema de proteção para garantir o bom funcionamento do mesmo.

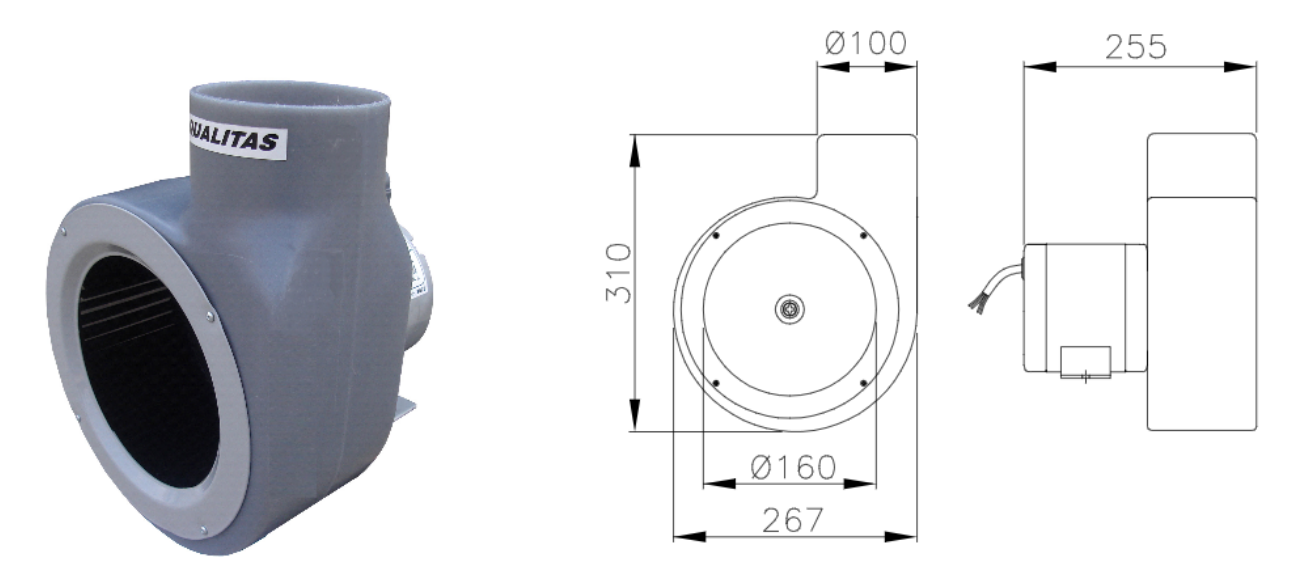

Figura 2 - Representação do exaustor. Fonte: Qualitas.

Após o desenvolvimento da estrutura de suporte e fixação dos componentes, chegou-se ao resultado apresentado na imagem a seguir:

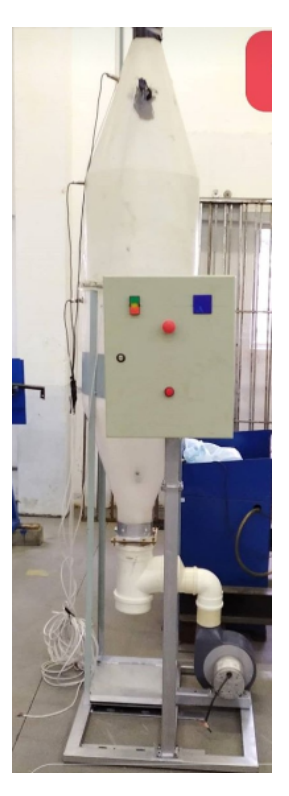

Figura 3 - Parte estrutural final. Fonte: Autoria Própria.

#### <span id="page-7-0"></span>**4. Microcontrolador**

Nesta etapa do projeto foram implementadas novas funções no microcontrolador, permitindo um aumento do número de funcionalidades já previamente definidas no pré projeto. Foi realizada a elaboração de códigos para cadastro de sensores e definição se o mesmo irá operar com sensores analógicos ou digitais.

## <span id="page-7-1"></span>**4.1 Comunicação**

O presente projeto possui necessidade de uma cadeia de comunicações para o bom funcionamento do mesmo. Inicialmente, é necessário a comunicação via protocolo Lora entre os microcontroladores Esp32 Lora onde um destes estará ligado ao silo obtendo os dados referente a umidade, temperatura e nível do mesmo. Em contrapartida, o outro Esp32 Lora terá função de receber tais dados e é denominado de gateway que através de uma rede WiFi irá repassar os dados via protocolo Http para o banco de dados e assim possibilitar que o sistema seja visualizado de forma remota no aplicativo.

Nesta etapa do projeto, no segundo semestre letivo de 2020 foi desenvolvido e ajustado a comunicação pelo método post com json sendo realizado um *Checksum* entre os dois microcontroladores. O método implementado, busca solicitar ao *web server* que os dados anexados no corpo de mensagem de aquisição sejam aceitos para armazenagem. O json utilizado consiste em um JavaScript Object Notation, foi utilizado por possuir um formato compacto e aberto, permitindo a troca de dados de forma rápida e simples entre sistemas. Sua principal utilização é como transferência de estado representacional em *web servers*.

Também foi realizado a manutenção do web server, sendo que o mesmo foi refeito para conseguir corrigir erros que existiam anteriormente no projeto e para que fosse possível aceitar e receber os dados do microcontrolador através dos métodos então implementados. O aplicativo também necessitou ser alterado tendo em vista os ajustes realizados no banco de dados e no *web server*.

## <span id="page-7-2"></span>**4.2 Função cadastro**

As funções implementadas nesta etapa do projeto foram a de cadastro. Primeiramente, ao ligar o equipamento teremos o acionamento do display que irá fornecer a informação referente ao tipo de sensor que o mesmo está habilitado a operar, podendo ser via sensores analógicos ou digitais.

Ao selecionar o modo de sensor digital, teremos que o mesmo estará acionado entre o segundo e terceiro pino sendo descrito no display que o modo de sensor digital está habilitado. Nesta tela, será possível realizar a operação de cadastro de novos sensores a partir do acionamento do botão de cadastro existente na PCB. Ao realizar esta ação será mostrado no display que o microcontrolador está em modo cadastro e será possível adicionar os sensores, sendo que o total máximo permitido é de 9 sensores.

Ao adicionar os sensores, os mesmos serão salvos nos endereços numerados de 1 a 9 sendo visíveis no display do microcontrolador sendo que para mudança basta pressionar o botão do display presente na placa. Outra função implementada é a de erro, sendo que em caso de falha é possível resetar toda a parte de memória salva selecionando o modo analógico e deixando o modo cadastro segurando o botão de próximo endereço. Vale ressaltar, que todos os endereços dos sensores ficaram gravados na EEPROM do microcontrolador sendo resgatados toda vez em sua inicialização.

Outra implementação realizada nesta etapa do projeto foi a possibilidade de visualização dos sensores através da serial do microcontrolador via IDE do arduino que mostrará os endereços dos sensores após o cadastro dos mesmos dentro do microcontrolador. Os mesmos são alocados no programa *main* e definidos de forma que ocorrendo qualquer problema são facilmente identificados e trocados. Como podem ocorrer falhas e erros de perda de informações, o armazenamento dos identificadores do sensores é essencial para possibilitar serem utilizados os dados já obtidos, não precisando obter novamente os endereços dos sensores.

## <span id="page-8-0"></span>**5. Projeto Elétrico e Eletrônico**

A parcela de desenvolvimento mais complexa de ser realizada neste semestre foram às questões relacionadas ao hardware do projeto. Essa dificuldade reside no fato de que não foi possível se utilizar de maneira eficiente todos os laboratórios e equipamentos visto que com a pandemia, o acesso aos mesmos ficou muito mais complexo de ser realizado e alguns apenas com supervisão puderam ser utilizados. Assim, foi necessário utilizar métodos alternativos para desenvolvimento de algumas das etapas do projeto para que, mesmo com todas as dificuldades encontradas pelos projetistas, fosse possível, ao final do semestre, obter um bom desenvolvimento final.

Os requisitos pensados para o âmbito elétrico e eletrônico do projeto para o segundo semestre letivo do ano de 2020 foram o desenvolvimento de uma PCB (Placa de circuito integrado) que acopla-se todos os dispositivos físicos do projeto, possuindo como principal função a obtenção dos dados, operação do sistema e comunicação entre o sistema físico e o sistema digital.

O projeto elétrico foi implementado já no Projeto Integrador III, onde o mesmo foi todo remodelado e refeito para atender todos os critérios necessários de segurança. Dessa forma, a única modificação que foi realizada em relação ao projeto elétrico para o Projeto Integrador IV foi a adição de espaçamento e das conexões para a PCB que seria finalizada no semestre letivo atual.

Abaixo, podem ser visualizados como ficaram ao final do projeto o painel elétrico em conjunto com a placa desenvolvida e também os esquemáticos tanto da PCB como também do projeto elétrico geral com a inserção dos demais componentes como botões e disjuntores. As conexões são explicadas nas seções posteriores.

#### <span id="page-9-0"></span>**5.1 Placa de circuito impresso (PCB)**

A placa de circuito impresso para o sistema foi desenvolvida conforme já anteriormente descrito no tópico anterior com métodos alternativos encontrados pela equipe para que o projeto fosse entregue da melhor maneira possível para o momento atual da sociedade. Foi desenvolvida uma PCB de teste, a fim de servir de protótipo para verificar o funcionamento do sistema e verificar se o modelo elétrico desenvolvido tinha êxito em suas funções.

Os testes para verificar o bom funcionamento da placa foram realizados via software de simulação, optando-se pela utilização do software Proteus que é um software de domínio dos projetistas. Foi então desenvolvido o esquema do circuito, modelando o mesmo conforme as necessidades encontradas pelo projeto.

O circuito confeccionado pela equipe foi desenvolvido com objetivo de atender as demandas do projeto, sendo então possível definir que o mesmo possui três funções principais: circuito de acionamento, circuito de entradas e saídas e circuito de instrumentação. O objetivo do acionamento é realizar a operação do motor de aeração, fazendo com que o mesmo funcione quando necessário. Já o circuito de instrumentação possui como função obter os dados do local (temperatura e umidade) a fim de controlar as condições que os grãos estão sendo expostos garantindo a manutenção da qualidade dos mesmos e por fim, o circuito de entradas e saídas de sinais que busca realizar as operações de emergência, local remoto, sinal de verificação de funcionamento correto do sistema e demais verificações possíveis

Na figura abaixo é apresentado o esquemático do projeto elétrico da placa desenvolvida via software de simulação.

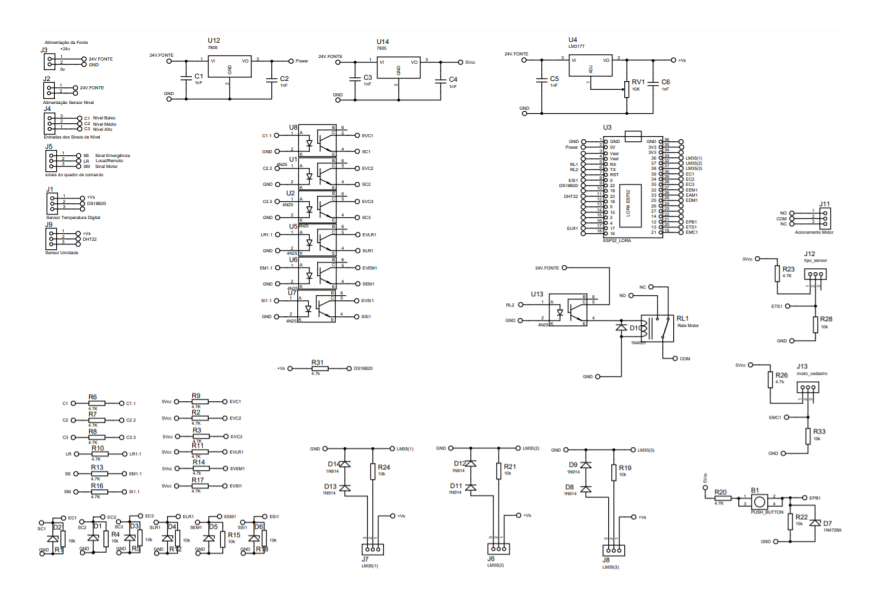

Figura 4 - Esquemático elétrico da PCB.

Fonte: Autoria própria.

No esquemático da placa é então possível visualizar diversos circuitos que são interligados para o funcionamento do sistema. Foram implementados circuitos para regulação de tensão, assim como diodos e resistores para garantir uma boa ligação e funcionamento dos sensores de instrumentação do projeto. Após a determinação de todos os componentes necessários para a placa, a mesma foi confeccionada utilizando-se do software Proteus. Uma visualização do projeto em 3D pode ser visualizado na figura abaixo.

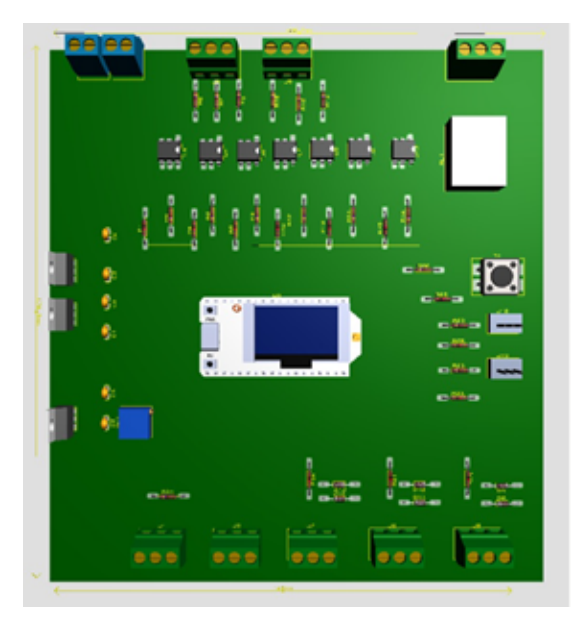

Figura 5 - Projeto 3D da placa de circuito integrado. Fonte: Autoria própria.

No projeto, foi desenvolvido pensando na confecção da PCB real desenvolvendo a mesma conforme as dimensões reais e limitações estipuladas pelo projeto. Essas dimensões são de 165mm por 180mm que são as dimensões existentes para acoplamento da placa ao painel de controle que encontra-se na haste da estrutura mecânica do silo. Abaixo, é possível visualizar uma foto que demonstra o painel elétrico e as dimensões existentes para a placa.

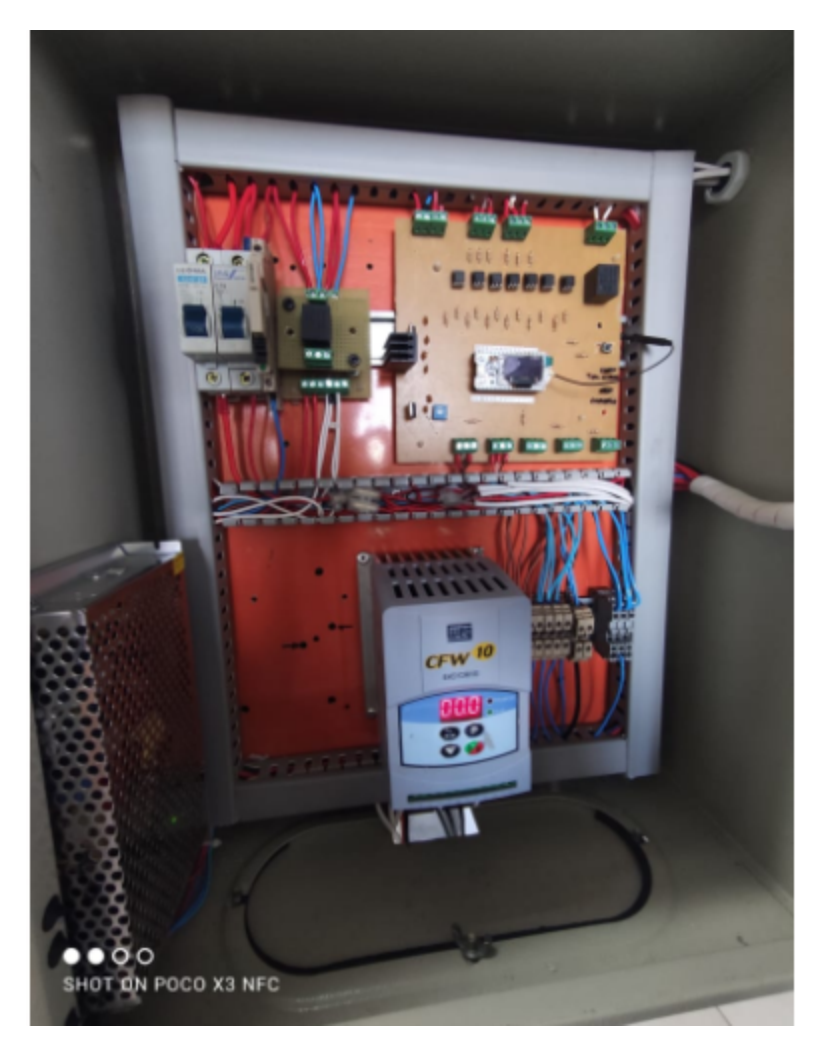

Figura 6 - Painel elétrico e suas dimensões em relação a placa. Fonte: Autoria própria.

Depois de determinadas todas as informações necessárias, assim como verificadas as dimensões necessárias para a placa, a mesma foi confeccionada. Após sua elaboração, foi submetida a diversos testes para verificação do seu bom funcionamento com finalidade de garantir que esteja operando de forma adequada. Abaixo, é possível verificar o resultado final:

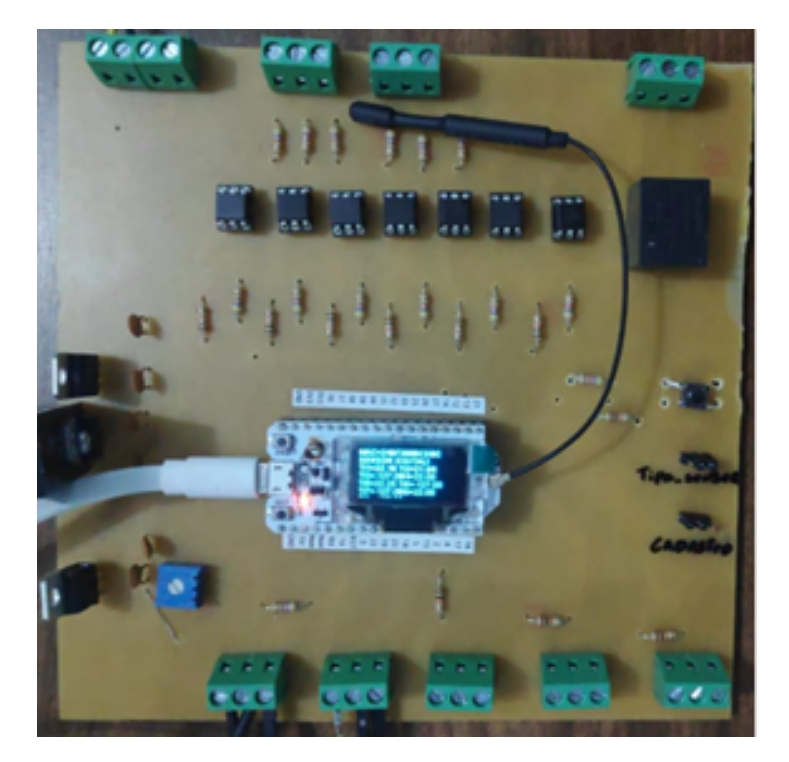

Figura 7 - Placa de circuito integrado física. Fonte: Autoria própria

#### <span id="page-12-0"></span>**5.2 Projeto elétrico**

O projeto elétrico foi mantido o mesmo já confeccionado no Projeto integrador III, porém como foram desenvolvidas as necessidades faltantes ao mesmo, novamente será documentado para fins de entendimento total do projeto. Anteriormente, foram desenvolvidas mudanças em relação a segurança sendo adicionado um botão de emergência e disjuntor para proteção contra sobrecargas. Indicadores luminosos também foram implementados para fornecer informações ao usuário sobre o estado do sistema. Abaixo nesta seção são apresentadas as folhas do projeto elétrico e especificações da norma.

Na primeira folha do esquemático elétrico podem ser visualizadas as ligações realizadas para a alimentação dos componentes que possuem a tensão de alimentação igual a 24 Vdc. Para isso, utilizou-se de uma fonte chaveada que realiza a regulação da tensão e também a conversão de 220V para 24V dc. Também estão inseridos no projeto a presença de disjuntores para garantia da proteção do circuito, evitando que ocorram danos por excesso de corrente elétrica ou mesmo curto-circuitos.

No esquema abaixo apresentado, podem ser visualizadas todas as ligações referente a utilização do inversor de frequência. Entre essas ligações estão as de acionamento do motor que irá realizar a ligação do motor, também estão presentes as ligações que irão realizar a parada de emergência do sistema bem como as ligações com o

microcontrolador que irão definir o acionamento do inversor. Também estão inseridas as ligações com os indicadores luminosos.

No esquemático da figura 10 são então apresentadas as ligações do microcontrolador que irá definir o acionamento do motor e demais funções referentes ao acionamento. Já na figura 11 são demonstradas todas as ligações com seus respectivos códigos.

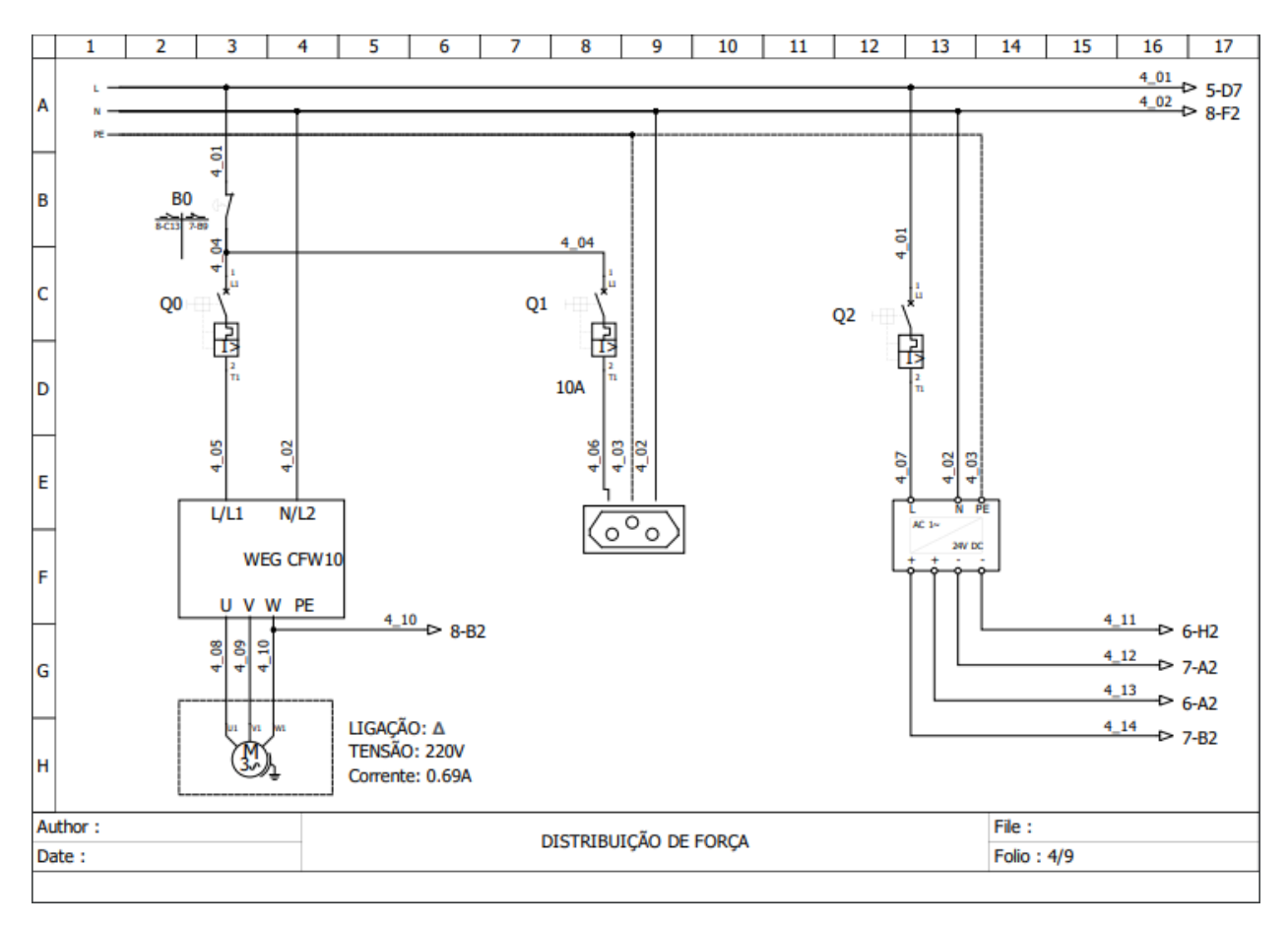

Figura 8 - Esquemático elétrico da fonte de alimentação 24V

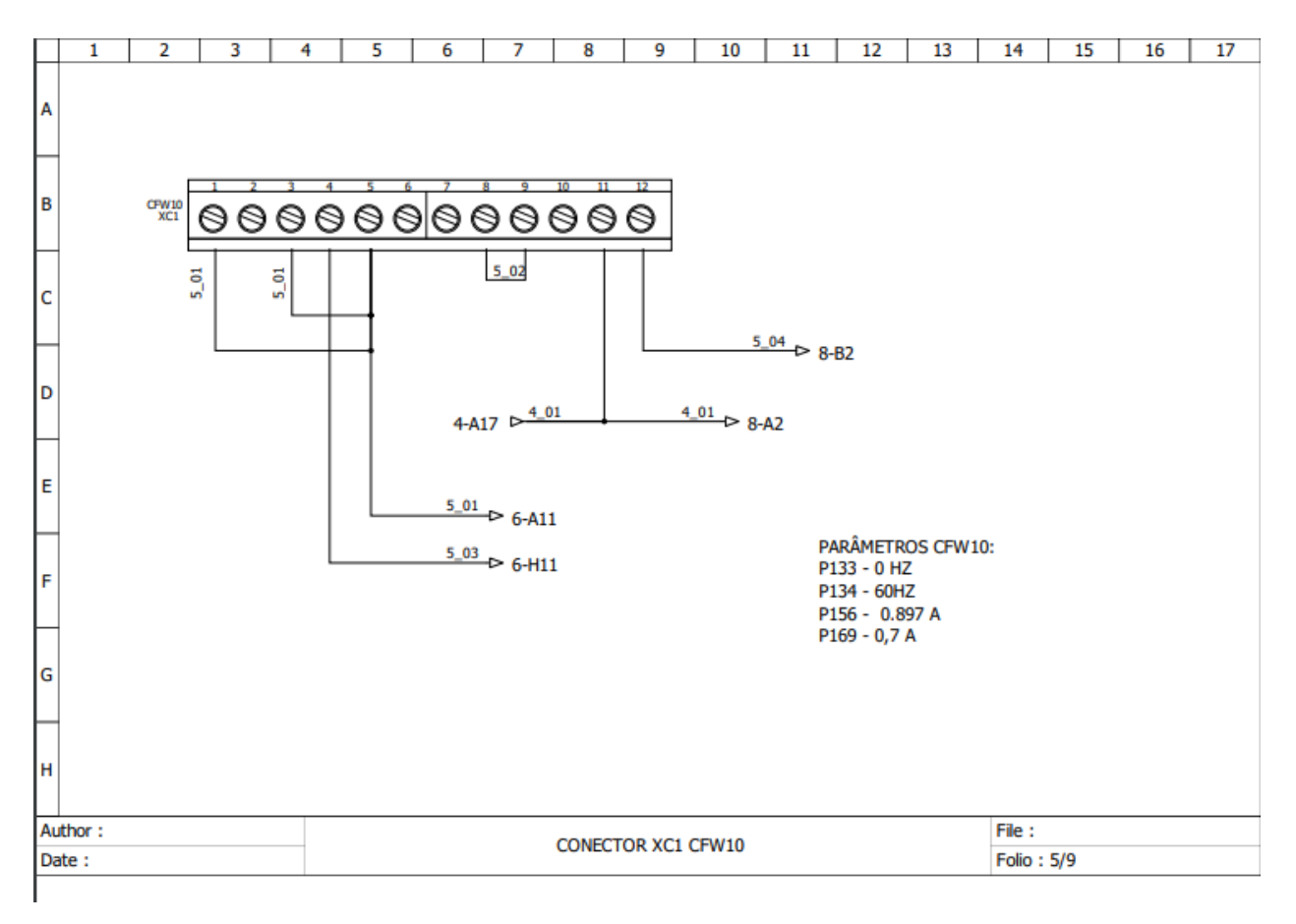

Figura 9 - Esquemático elétrico do inversor de frequência com o motor

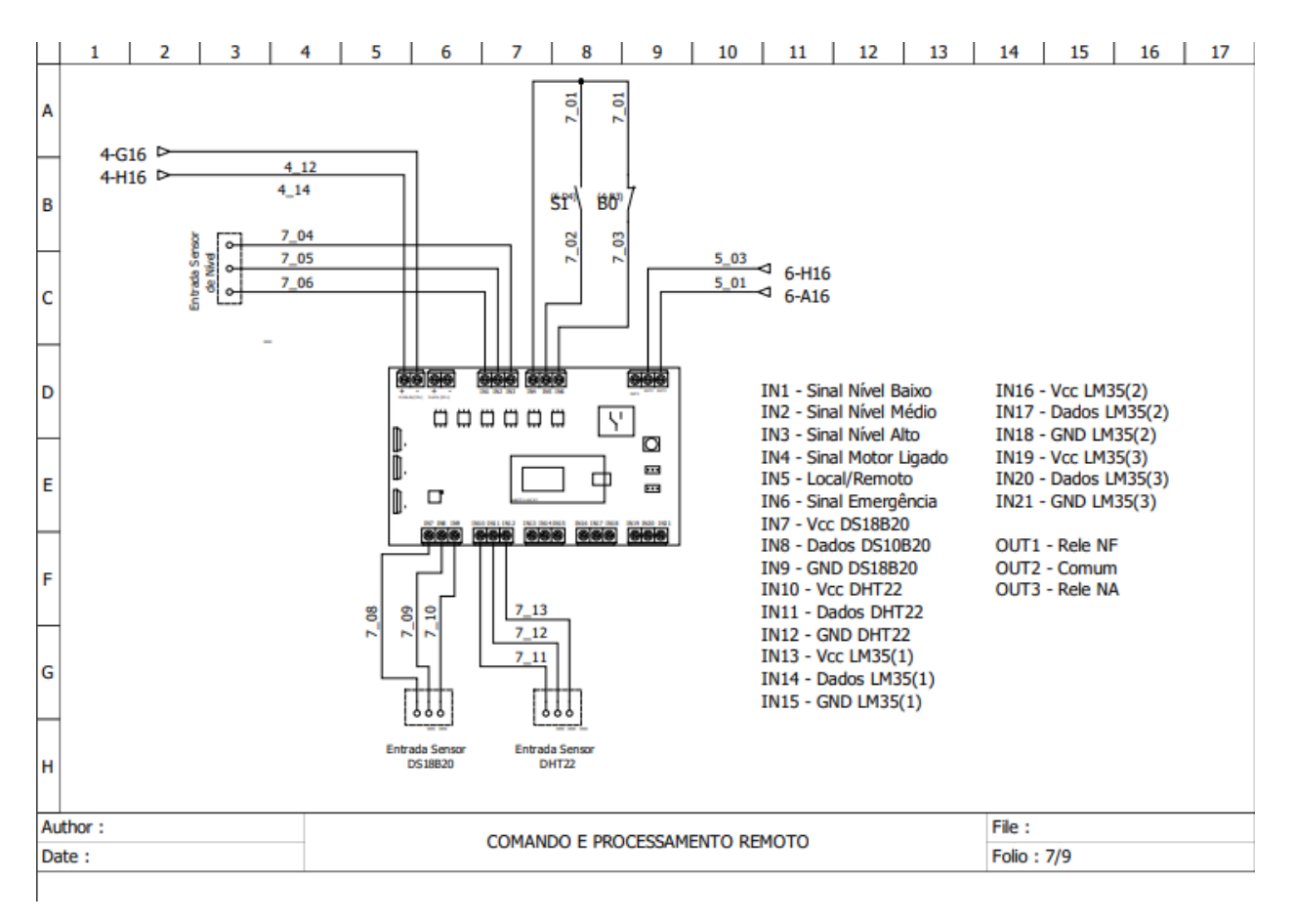

Figura 10 - Esquemático elétrico do circuito digital

|        | 1 | 2              | 3                    | 4                    | 5                                                  | 6 | 7 | 8 | 9              |  | 10 | 11               | 12                                                  | 13                                  | 14 | 15 | 16 | 17 |
|--------|---|----------------|----------------------|----------------------|----------------------------------------------------|---|---|---|----------------|--|----|------------------|-----------------------------------------------------|-------------------------------------|----|----|----|----|
| Α      |   | <b>SÍMBOLO</b> |                      | <b>DESCRIÇÃO</b>     |                                                    |   |   |   | <b>SÍMBOLO</b> |  |    | <b>DESCRIÇÃO</b> |                                                     |                                     |    |    |    |    |
| B      |   |                | Ļщ<br>뤞              | DISJUNTOR MONOPOLAR  |                                                    |   |   |   |                |  |    |                  | <b>BOTÃO DE PULSO</b><br><b>NORMAMENTE FECHADO</b>  |                                     |    |    |    |    |
| c      |   |                | ್ಯೌ                  | TOMADA P/ TRILHO DIN |                                                    |   |   |   |                |  |    |                  | <b>BOTÃO EMERGÊNCIA</b><br><b>TIPO COGUMELO</b>     |                                     |    |    |    |    |
| D<br>E |   |                | $\frac{1}{\sqrt{2}}$ |                      | <b>BOBINA CONTATORA</b>                            |   |   |   |                |  | 恐  |                  |                                                     | <b>CHAVE SELETORA</b><br>2 POSICOES |    |    |    |    |
| F      |   |                | un jvi jwi           |                      | <b>MOTOR TRIFÁSICO</b>                             |   |   |   |                |  |    |                  | <b>CONTATO AUXILIAR</b><br><b>NORMAMENTE ABERTO</b> |                                     |    |    |    |    |
| G<br>H |   |                |                      |                      | <b>BOTÃO DE PULSO</b><br><b>NORMALMENTE ABERTO</b> |   |   |   |                |  |    |                  | <b>CONTATO AUXILIAR</b><br><b>NORMANETE FECHADO</b> |                                     |    |    |    |    |
|        |   |                |                      |                      |                                                    |   |   |   |                |  |    |                  |                                                     |                                     |    |    |    |    |

Figura 11 - Descrição dos componentes utilizado nas folhas de desenho Fonte: Autoria Própria.

## <span id="page-16-0"></span>**6. Comunicação**

O modelo de comunicação a ser escolhido é de suma importância para o desenvolvimento do projeto, pois é a partir do mesmo que é definida a estratégia de desenvolvimento utilizada. Este modelo define se a comunicação será sem fio, com fio ou mesmo os dispositivos que serão utilizados.

No Brasil, segundo alguns levantamentos realizados, estima-se que apenas 14% das propriedades rurais brasileiras tenham conectividade. Este é um problema enfrentado por diversas empresas que atuam neste meio e que buscam soluções para a área agrícola. Observa-se que ainda mais da metade dos produtores não utilizam equipamentos tecnológicos em suas lavouras sendo neste grupo inserido os pequenos e médios produtores.

Baseado nos requisitos do projeto e considerando que o armazenamento de grãos em silos é feito muitas vezes longe da residência do proprietário, buscou-se soluções para que fosse possível monitorar o ambiente do silo remotamente.

É possível visualizar através do diagrama de blocos a seguir como funcionará o sistema:

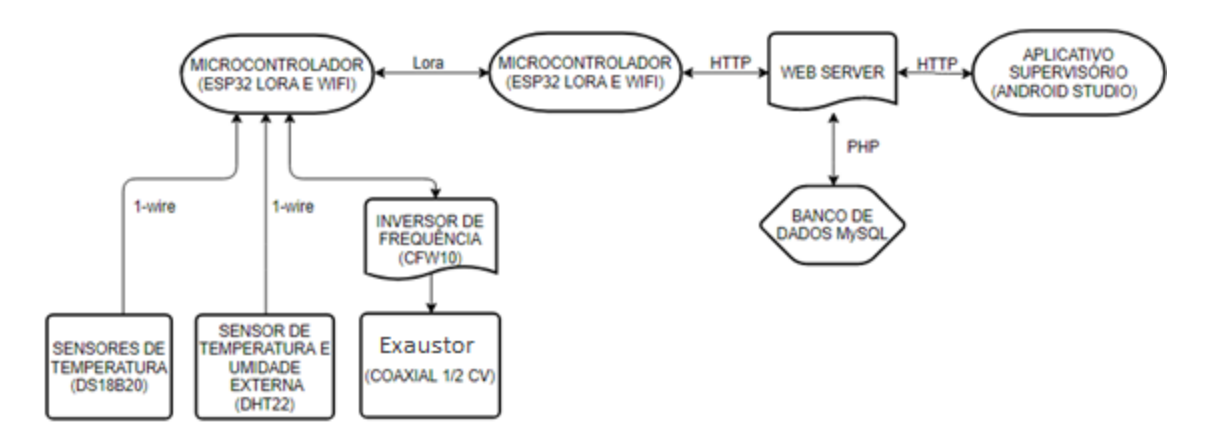

Figura 12 -.Diagrama de blocos do funcionamento do sistema Fonte: Autoria Própria.

Com base na imagem acima percebe-se a necessidade de utilização de diversos protocolos para integração entre os componentes do sistema, sendo assim, são apresentados em tópicos a seguir como foi aplicado e as principais características dos métodos de comunicação empregados.

#### <span id="page-17-0"></span>**5.1 Comunicação entre microcontrolador (ESP32) e sensores**

Um dos grandes problemas na área de comunicação com sensores é o cabeamento, sendo assim, a alternativa encontrada para contornar essa situação foi a escolha do protocolo One Wire, caracterizada pelo uso de um barramento com apenas um fio. Portanto,utilizando essa tecnologia é possível colocar vários sensores em um mesmo barramento e obter os valores de cada sensor separadamente, além de tudo, há "economia" de hardware, já que utiliza somente uma porta do microcontrolador. Esse protocolo foi usado para comunicar os sensores de temperatura DS18B20 e o sensor de umidade DHT22 com o microcontrolador Esp 32.

A grande restrição para esse protocolo é a baixa velocidade e transmissão de dados, porém, como se trata de dados de temperatura e umidade, essa restrição não limita o funcionamento desta aplicação.

Em contrapartida, foi também projetado uma opção utilizado sensores de temperatura analógicos para casos em que já estejam os mesmos em funcionamento ou exista alguma restrição na utilização de sensores digitais. Para esta opção, foram escolhidos os sensores Lm35 que conseguem cumprir com as exigências do projeto mas utiliza as portas analógicas do microcontrolador e não permite que os mesmos sejam ligados em barramento utilizado mais portas que a opção digital. Por conta disso, somente será utilizado esta opção em casos específicos, pois a utilização de sensores digitais em barramento apresenta maiores vantagens.

#### <span id="page-17-1"></span>**5.2 Comunicação entre microcontroladores ESP32**

Como apresentado anteriormente, necessita-se o uso de uma tecnologia que permita a comunicação entre o microcontrolador que ficará acoplado próximo ao silo e o microcontrolador que ficará na residência. Logo, o melhor método para transmitir dados a longas distâncias é a utilização de módulos Lora, presentes em ambos os microcontroladores.

A tecnologia Lora transmite através de radiofrequência permitindo comunicação a longas distâncias com consumo mínimo de energia e preço muito mais acessível em comparação a outros métodos existentes. Tem uma grande vantagem para a aplicação existente pois em grande parte dos casos não existe acesso a internet nos locais em que estão os silos e isso permite que o sistema possa ser utilizado dessa forma.

Essa é uma rede aberta de topologia estrela, similar a uma rede de celular, sendo possível atingir distâncias de até 30 Km quando não há bloqueios, porém em áreas urbanas a distância média de alcance chega a até 3 Km.

#### <span id="page-18-0"></span>**5.3 Comunicação entre microcontrolador (ESP32) e Web Server**

Para esta etapa de comunicação é necessário a disponibilidade de internet na residência onde estará localizado o Esp 32, já que a transmissão de dados será feita por meio do protocolo HTTP utilizando tecnologia Wifi. Isso será possível visto que o microcontrolador já possui módulo Wifi integrado, sendo que o dispositivo irá ser responsável por efetuar as requisições para Web Server.

#### <span id="page-18-1"></span>**5.4 Comunicação entre Aplicativo Android e Web Server**

De forma bem semelhante à comunicação entre o Esp32 e o Web Server, a comunicação entre o Aplicativo Android e Web Server também será efetuada através do protocolo HTTP. Nessa etapa, o usuário deverá possuir o aplicativo disponibilizado em seu celular e necessitará conexão com a internet, visto que todas as requisições são feitas com um Web Server.

#### <span id="page-18-2"></span>**5.5 Comunicação entre Web Server e Banco de Dados**

Para esta comunicação se fez necessário escolher inicialmente o banco de dados que satisfizesse as necessidades do projeto, visto que um dos requisitos é o armazenamento dos dados na nuvem. Sendo assim, para desenvolvimento do projeto foi escolhido um host que permite a gravação de dados na nuvem e hospedagem de um web server de forma gratuita. Para isso, a comunicação entre o web server e o banco de dados deve ser realizada através de arquivos .php.

O PHP é uma linguagem de script livre, muito utilizada, e se mostrou muito eficiente para esta aplicação.

#### <span id="page-18-3"></span>**6. Banco de Dados**

Para armazenamento de dados utilizou-se o banco de dados MySql, software seguro e de fácil utilização. Sua utilização é gratuita para uma capacidade de até 1GB de armazenamento, capacidade ao qual é satisfatória para a atual aplicação. Na Figura 9 estão representadas as tabelas utilizadas para o adequado funcionamento do sistema.

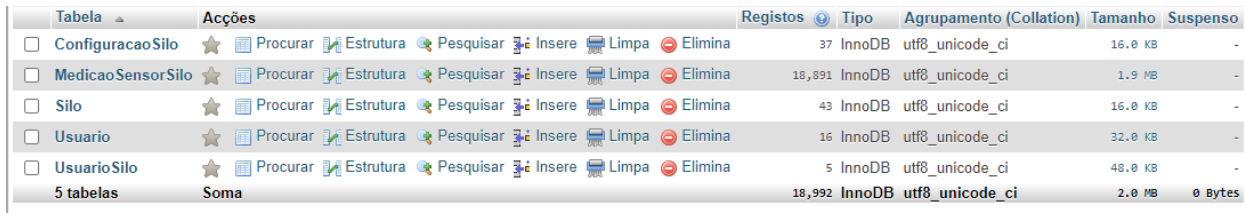

Figura 13 - Estrutura do banco de dados

#### Fonte: Autoria Própria.

A estrutura está composta por 5 tabelas, onde a tabela *ConfiguracaoSilo* é responsável pela armazenagem dos dados referentes ao silo, onde são salvos os dados referentes ao Mac ID do microcontrolador Lora que é único para cada um destes dispositivos. Também armazena as informações referentes a configuração dos setpoints de temperatura e umidade externa do sistema inseridos pelo aplicativo. Possui ainda a função de determinar se o funcionamento é manual ou automático definido 0 ou 1, sendo que 1 representa que o presente modo está ativo, passando também caso a configuração tenha sido alterada.

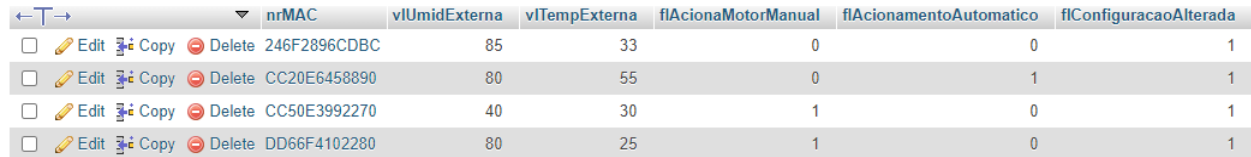

Figura 14 - Dados inseridos na *ConfiguracaoSilo* Fonte: Autoria Própria.

A segunda tabela do banco de dados é a de *MedicaoSensorSilo* que apresenta os dados referentes aos sensores utilizados para medição de temperatura interna do silo e da temperatura e umidade do ambiente externo, além dos sensores responsáveis pela indicação do nível e também do valor da porta lógica que representa o status do motor. Demonstrando seu ID, número de MAC, código desse sensor, a data de medição e valor da medição.

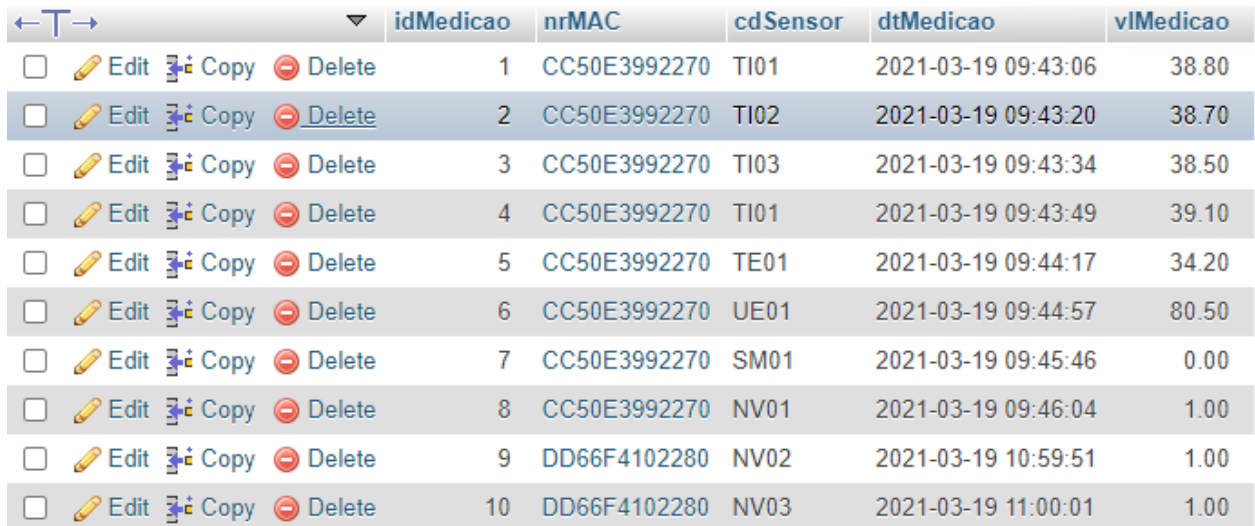

Figura 15 -.Dados inseridos na tabela *MedicaoSensorSilo*

Fonte: Autoria Própria.

Na terceira tabela denominada de *Silo* são inseridas as informações para cadastro desse silo. São repassadas o número de identificação da Esp32 Lora, a descrição do silo, a latitude e a longitude do mesmo.

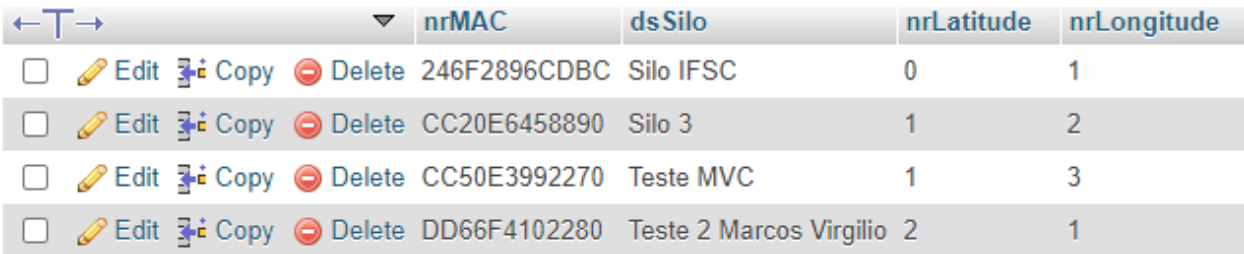

Figura 16 - Dados referentes ao silo

Fonte: Autoria própria

Na quarta tabela denominada de *Usuario* são repassadas as informações de cadastro do mesmo. São requisitadas as informações referentes ao CPF, nome do usuário, e-mail, cidade e senha.

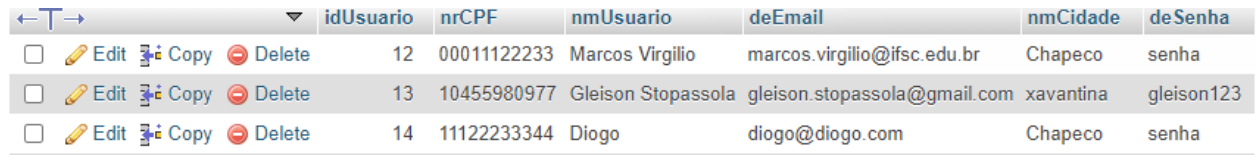

Figura 17 - Tabela de *Usuario*

Na última tabela chamada de *Usuario Silo* vincula os usuários cadastrados aos silos existentes permitindo que um mesmo usuário seja vinculado com mais de um silo .

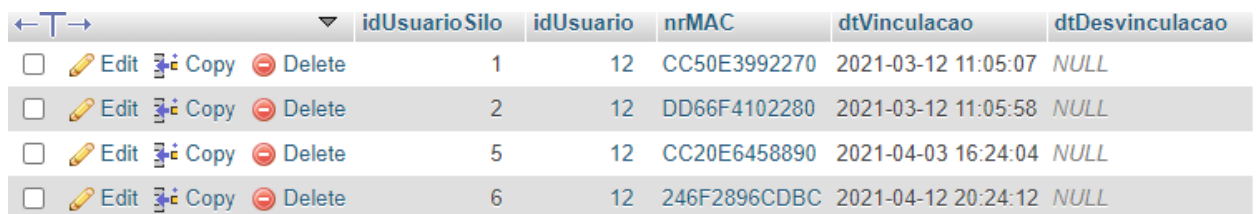

Figura 18 - Tabela *Usuario Silo*

Fonte: Autoria própria

## <span id="page-21-0"></span>**7. Sistema Supervisório**

Com o avanço da tecnologia e as vantagens proporcionadas por ela, surgiram diversos mecanismos que facilitam o dia a dia das pessoas que se utilizam dela.

Como apresentado na introdução do artigo, o presente projeto visa desenvolver um sistema supervisório para permitir ao usuário o acesso remoto ao ambiente onde está localizado o silo de sua propriedade.

A partir disso, visando características como acessibilidade, custo e eficiência, além dos requisitos do projeto, os desenvolvedores optaram pela criação de um aplicativo mobile que facilita e ajuda o usuário a monitorar e controlar um sistema de aeração em silos.

Para a primeira versão, o aplicativo foi desenvolvido na plataforma *open source* Android Studio, utilizando a linguagem java para a parte lógica, e a interface utilizando a linguagem XML. Sendo assim, nessa etapa do projeto o aplicativo somente está disponível para Android, sendo planejado atender outros sistemas nas versões futuras.

Portanto, o aplicativo foi elaborado de modo que cada usuário deverá realizar seu cadastro com os dados pessoais e efetuar o login para acessar as telas de supervisão e acionamento remoto do sistema.

Inicialmente, para conseguir ter acesso ao aplicativo é necessário a disponibilidade do arquivo *.apk*. Após o download e instalação, a primeira tela como segue será apresentada ao usuário:

#### <span id="page-21-1"></span>**7.1 Tela inicial do aplicativo**

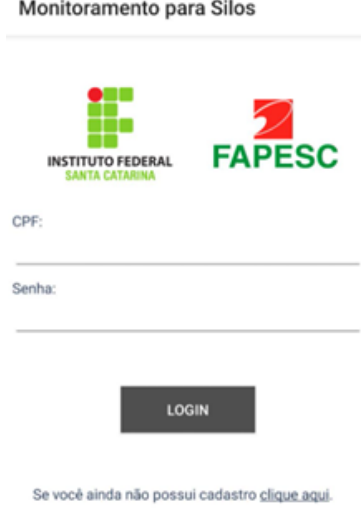

Figura 16 - Tela de Login. Fonte: Autoria Própria.

Nesta tela inicial é requerido ao usuário que seja realizado o login no sistema caso o mesmo já possua cadastro. Porém, caso seja o primeiro acesso ao sistema, deverá ser realizado um cadastro que pode ser iniciado clicando sobre o botão ao final da tela.

No campo de preenchimento do CPF do usuário foi programado para que o mesmo somente aceite números evitando que ocorra diversos erros por pontos ou traços.

#### <span id="page-22-0"></span>**7.2 Tela de cadastro do aplicativo**

No momento em que o usuário clicar sobre o link da página inicial para realização do cadastro, o mesmo será transferido para a tela de criação de cadastro de novos usuários.

Nesta tela será requerido que o novo usuário forneça uma série de informações que irão ser utilizadas para caracterizar aquele usuário. Como informações será necessário o fornecimento do nome completo, email, cpf, realizar a criação de uma senha e o nome da cidade.

A tela de cadastro foi programada para somente aceitar cadastros completos, não permitindo que um usuário forneça apenas algumas informações e deixe outras em branco. Essa função implementada garante o bom funcionamento do sistema e também a segurança, evitando cadastros incompletos ou duplicados.

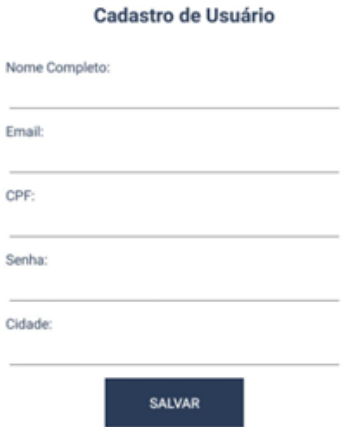

Figura 17- Tela de Cadastro. Fonte: Autoria Própria.

## <span id="page-23-0"></span>**7.3 Tela do sistema supervisório**

Após a realização do cadastro pelo usuário ou login no sistema pelo mesmo, a tela do sistema supervisório será então apresentada.

No primeiro acesso do usuário, primeiramente o mesmo deve realizar o cadastro de um novo silo, para ser possível visualizar os dados na tela de supervisório.

Após o cadastro de um silo, a tela irá ser mostrada como na figura a seguir:

#### Supervisório

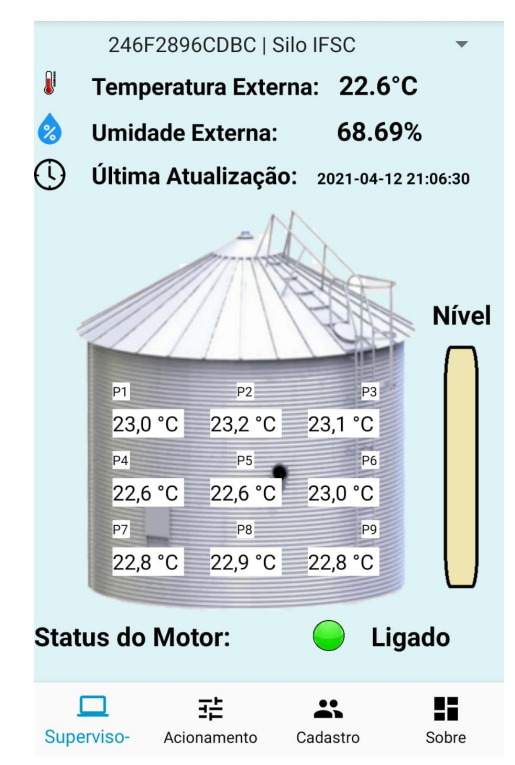

Figura 18- Tela de Supervisão. Fonte: Autoria Própria

Na parte superior da tela é mostrado o código do silo observado, sendo permitido a mudança do silo bastando clicar sobre a linha deste código. Logo abaixo é apresentado as informações obtidas pelo sensor de temperatura e umidade DHT22 que fica na porção externa do silo. Após a apresentação da temperatura e umidade externa, é exibida a data da última medição e em seguida o silo é então representado com seus respectivos sensores internos de temperatura e suas posições.

Ao lado do silo, é apresentado o nível que o volume de grãos está ocupando, sendo exibido quatro níveis: zero, baixo, médio e cheio.

Abaixo da representação do silo, é possível verificar o estado do motor que pode estar desligado com representação pela cor vermelha ou pode estar ligado com representação de cor verde.

#### <span id="page-24-0"></span>**7.4 Cadastro de novos silos**

A partir da ação do usuário clicando sobre o botão na parte inferior da tela do supervisório em cadastro, e em seguida apertar no botão "Adicionar Silo", o mesmo será movido para a tela em questão.

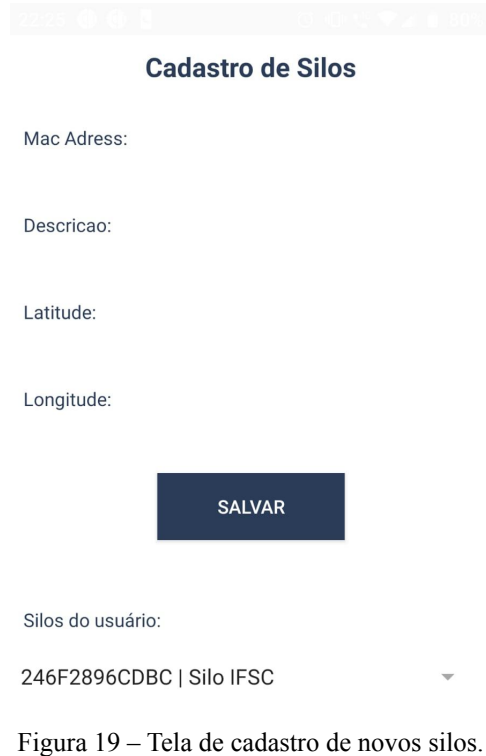

Fonte: Autoria própria.

Nesta tela o usuário irá fornecer algumas informações para poder adicionar um novo silo no sistema. Será requisitado ao usuário que forneça o Mac Address do equipamento, descrição, latitude e longitude.

A primeira informação será o Mac Adress do controlador que é um código único que tem como finalidade garantir que nenhum outro silo seja adicionado com as mesmas informações deste.

Também será requisitado que o usuário coloque uma descrição para o silo podendo ser inserido uma descrição com o local que se encontra, nome da propriedade, nome do produtor, qual função deste silo e diversas outras opções que ficam a critério do usuário.

A latitude e longitude também será requisitada para posicionamento geográfico do silo, isso permite um maior controle da posição dos equipamentos.

A partir do momento que seja cadastrado um novo silo, o mesmo poderá ser acessado pela tela supervisória do sistema sendo necessário apenas que seja modificado o sistema a ser visualizada na porção superior da tela clicando sobre o código do silo e escolhendo o mesmo através da lista extensiva que irá aparecer.

## <span id="page-25-0"></span>**7.5 Tela de acionamento do sistema**

Outra opção disponível no aplicativo é o acionamento do sistema de aeração de forma remota. Nessa tela é permitido ao usuário a escolha de dois modos de acionamento, manual e automático.

#### Acionamento

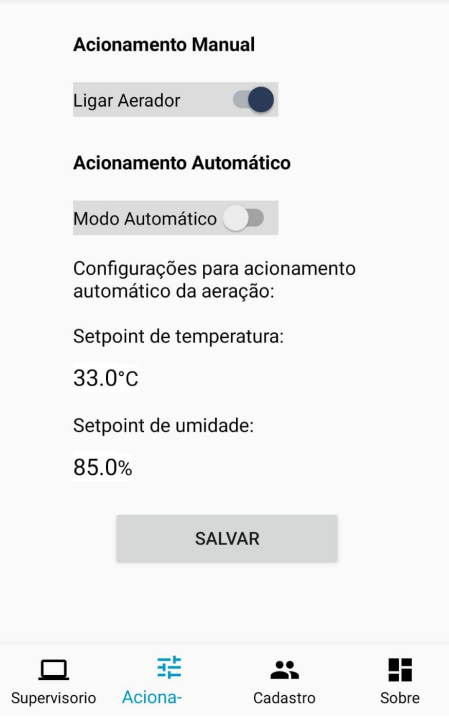

Figura 20 - Tela de acionamento do sistema Fonte: Autoria própria

Para o modo manual o usuário possui total autonomia para acionar ou desacionar o sistema de aeração, já para o modo automático é necessário preencher dois campos, indicando o setpoint de temperatura e umidade. Os setpoints que serão informados são utilizados para determinar o melhor momento para acionamento do motor no modo automático.

Para melhor visualização, a figura abaixo apresenta detalhadamente os modos de operação:

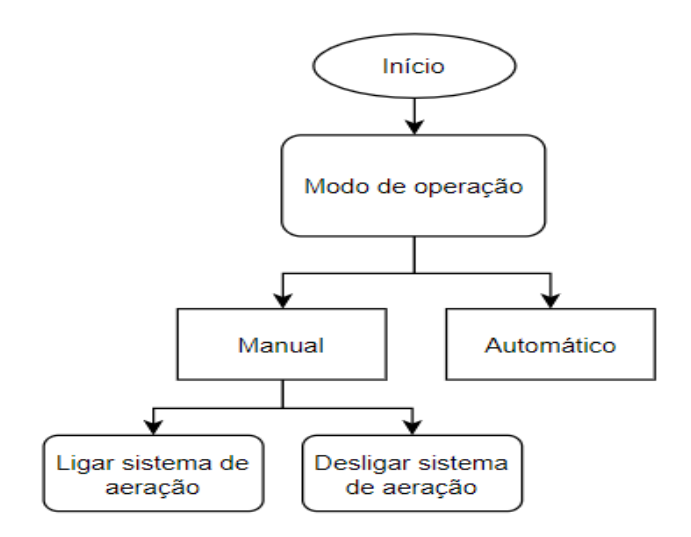

Figura 21- Modo de Operação. Fonte: Autoria Própria.

Como explicado anteriormente é permitido a escolha entre dois modos de operação. No modo manual é possível determinar livremente quando ligar ou desligar o sistema de aeração.

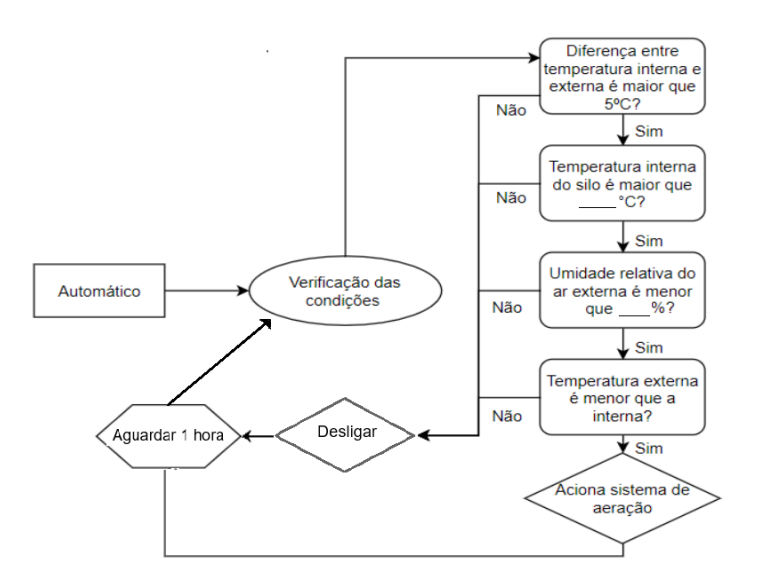

Figura 22- Modo Automático.

Fonte: Autoria Própria.

Para o modo automático o sistema funcionará de modo que inicialmente o mesmo verificará as condições em que se encontra o ambiente. Para o acionamento automático é necessário satisfazer quatro condições, sendo duas delas configuradas pelo próprio usuário no aplicativo

#### <span id="page-28-0"></span>**7.6 Tela de ajuste de cadastro**

Outra funcionalidade do sistema é o ajuste de cadastro. Portanto, após o usuário efetuar o login e acessar o menu cadastro, é possível observar e realizar alterações no seu cadastro.

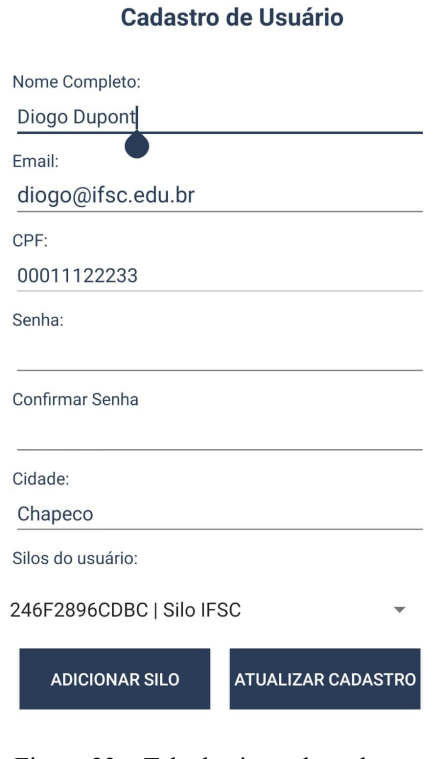

Figura 23 – Tela de ajuste do cadastro. Fonte: Autoria própria.

Nesse caso, é exibido todos os dados do usuário, exceto a senha cadastrada, por questões de segurança. Portanto, é permitido ao usuário realizar ajustes no seu cadastro, porém, o CPF não pode ser alterado, visto que todas as informações do usuário estão vinculadas a ele.

#### <span id="page-28-1"></span>**7.6 Tela de informações dos desenvolvedores**

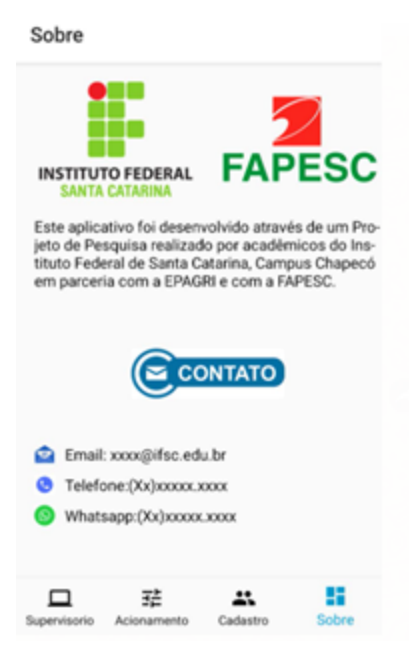

Figura 24 - Tela sobre o Aplicativo. Fonte: Autoria Própria

Esta tela será acessada pelo usuário quando o mesmo clicar na opção sobre na porção inferior da tela do supervisório.

Esta opção tem como finalidade fornecer as informações necessárias para o usuário caso o mesmo precise realizar algum contato com os desenvolvedores do aplicativo.

Esta tela é muito importante para o sistema pois permite que usuários entrem em contato para tirar dúvidas de utilização, assim como reportar problemas na utilização do aplicativo e também sugestões de melhorias que somente com a utilização contínua do mesmo serão requisitadas.

## <span id="page-29-0"></span>**8. Resultados e Discussões**

#### <span id="page-29-1"></span>**8.1 Reestruturação mecânica**

A reestruturação mecânica foi executada para promover a melhor adequação do novo exaustor além da confecção de uma estrutura desmontável para melhor manuseio e a adequação da mesma para o painel elétrico onde serão acoplados os mais diversos dispositivos elétricos e eletrônicos para a automação do projeto.

#### <span id="page-29-2"></span>**8.2 Projeto elétrico**

O projeto elétrico é de suma importância para esboçar e facilitar o entendimento das ligações proveniente de cada componente elétrico e/ou eletrônico, responsável por executar o acionamento de alta potência do circuito

automatizado. Portanto o desenvolvimento do projeto elétrico se torna essencial para a execução e finalização do comando elétrico.

#### <span id="page-30-0"></span>**8.3 Projeto eletrônico**

Neste semestre ocorreu o término do desenvolvimento da parcela eletrônica do projeto, a placa desenvolvida apresentou bom funcionamento e permitiu que o projeto tivesse êxito em sua aplicação. Vale destaque para a grande dificuldade encontrada para desenvolvimento do hardware que por causa do acesso restrito aos laboratórios dificultaram o desenvolvimento, mas mesmo com as dificuldades, o projeto chegou a um resultado satisfatório ao seu término.

#### <span id="page-30-1"></span>**8.3 Supervisório**

Em análise aos resultados obtidos em relação ao sistema supervisório, deve-se ressaltar um grande aprendizado na área de desenvolvimento de aplicativos. Onde para o desenvolvimento do mesmo, utilizou-se uma plataforma nunca antes trabalhada, necessitando assim, muito empenho por parte dos alunos juntamente com o auxílio do professor Mestre Marcos Virgílio da Costa.

Ao término desse projeto integrador todas as funções que antes não tinham sido terminadas foram implementadas. Sendo corrigido a questão de cadastro de novos usuários e de silos, também foi terminado a implementação de acionamento do sistema via remoto, podendo ser alternado entre a utilização do modo manual e automático. As telas foram modificadas permitindo uma escolha entre os silos existentes e também o fácil acesso às demais telas do aplicativo.

## <span id="page-30-2"></span>**9. Conclusões**

Durante todo o semestre letivo referente a disciplina do Projeto Integrador IV observou-se uma mudança significativa em relação ao que se tinha nos semestres anteriores. Nota-se agora, um projeto mais consistente com a reestruturação e melhorias implementadas no protótipo.

A estrutura atual conta com uma nova base de sustentação, novo exaustor com motor acoplado e um painel elétrico, que garantem um sistema mais robusto e eficaz. Também pode ser destacada a confecção da placa de circuito integrado que era uma etapa fundamental para o término do projeto. Possibilitando um aspecto profissional para o protótipo e garantindo maior confiabilidade na aquisição dos dados.

Além das alterações efetuadas na parte mecânica também foram instalados novos equipamentos para satisfazer os requisitos do projeto. A utilização de microcontroladores Esp 32 com módulos Lora integrados permitiu a comunicação remota desejada, sendo essa comunicação complementada pela criação de um banco de dados na nuvem, *web server* e aplicativo.

Conforme solicitado, o desenvolvimento de um aplicativo supervisório mostra-se muito conveniente e importante para o projeto, visto que o mesmo permite monitorar o ambiente interno e externo ao silo, além de eventuais falhas. Vale destaque também para a finalização do aplicativo que neste semestre foi implementado as funções de acionamento remoto tanto manual como automático e também permitiu e corrigiu a correção do cadastro de novos usuários e silo.

Portanto, observando os resultados obtidos, conclui-se que o projeto ainda pode ser melhorado de diversas formas, porém o sistema funciona de forma satisfatória para as necessidades em que foi projetado.

## <span id="page-31-0"></span>**10. Referências Bibliográficas**

[1] CARNEIRO, L. M. T. A. **Antecipação da colheita, secagem e armazenamento na manutenção da qualidade de grãos e semestes de trigo comum e duro.** Tese de doutorado. Universidade Estadual de Campinas. Faculdade de Engenharia Agrícola. Campinas,2003.

[2] FAO. **How to feed the world in 2050**. Rome, 2009. Disponível em:  $\langle$ http://www.fao.org/wsfs/forum2050/wsfs-background-documents/issues-briefs/en/ >. Acesso em: 16 set. 2019.

[3] HARA, Tetuo. **Aeração com qualidade.** 21. ed. Revista Cultivar Máquinas: [s.n.], 2003. 6 p. Disponível em: <http://www.grupocultivar.com.br/ativemanager/uploads/arquivos/artigos/m21\_aeracao.pdf>. Acesso em: 20 set. 2019.

[4] PUZZI, D. **Conservação dos grãos armazenados.** São Paulo: Editora Agronômica Ceres, 1973. 405p.

[5] SILVEIRA**, Cristiano Bertulucci. Motor CC:** Saiba como Funciona e de que Forma Especificar.Citisystems, 2016.Disponível em <https://www.citisystems.com.br/motor-cc/>.Acesso em: 15 de Out. de 2019.

[6] SILVEIRA, Cristiano Bertulucci. **Você sabe quais os tipos de Motor Elétrico CA e como Especificar?** Citisystems, 2016. Disponível em<https://www.citisystems.com.br/motor-eletrico/>**.** Acesso em: 09 Out. de 2019.

[7] SILVA,Rodrigo . **O que é e para que serve o CLP?** , 2012 wordpress. Disponivel em <https://rodrigoesilva.wordpress.com/2012/02/28/o-que-e-e-para-que-serve-o-clp/>. Acesso em: 09 Nov. de 2019.

[8] WEG.**Silos de Armazenagem de Grãos.** Disponivel em: <www.weg.net/institutional/BR/pt/solutions/energy-efficiency/industrial-applications/grain-storage-silos>. Acesso em: 09 Out. de 2019.